# *IBM SPSS Statistics for Windows - Essentials for R:* 설치 지시사항

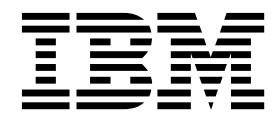

## **목차**

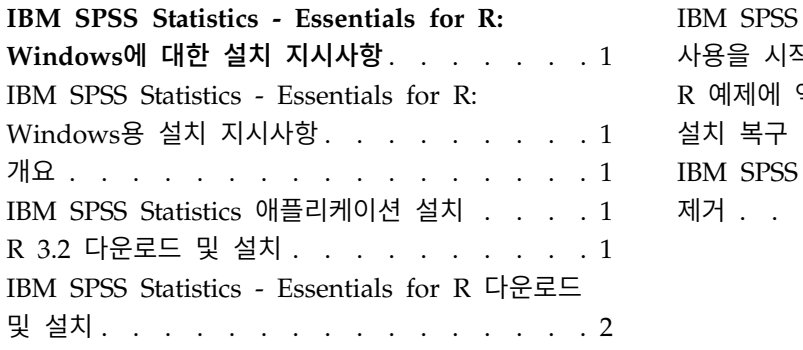

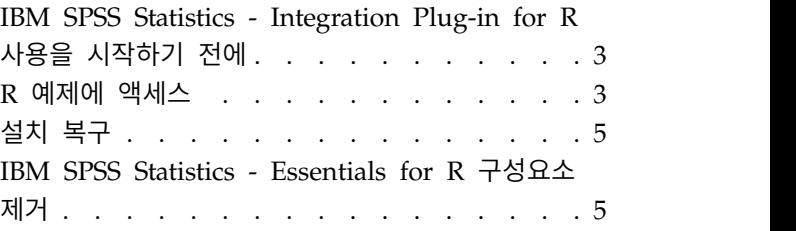

## <span id="page-4-0"></span>**IBM SPSS Statistics - Essentials for R: Windows에 대한 설치 지시사항**

### **IBM SPSS Statistics - Essentials for R: Windows용 설치 지시사항**

다음은 IBM® SPSS ® Statistics -Essentials for R을 Windows 운영 체제에 설치하기 위한 지시사항 입니다.

## **개요**

IBM SPSS Statistics -Essentials for R은 IBM SPSS Statistics에 사용하기 위한 사용자 정의 R 애플 리케이션 개발을 시작하는 데 필요한 도구를 제공합니다. 여기에는 다음이 포함됩니다.

- 1. IBM SPSS Statistics Integration Plug-in for R for IBM SPSS Statistics 24
- 2. IBM SPSS Statistics 용 R 애플리케이션의 작업 예제 모음

## **IBM SPSS Statistics 애플리케이션 설치**

IBM SPSS Statistics -Essentials for R은 다음과 같은 애플리케이션에 사용하도록 계획되었습니다.

- IBM SPSS Statistics for Windows
- IBM SPSS Statistics for Windows Server

IBM SPSS Statistics -Essentials for R과 함께 설치되는 구성요소는 유효한 모든 IBM SPSS Statistics 라이센스와 함께 사용할 수 있습니다.

아직 설치하지 않은 경우 소프트웨어에 제공된 지시사항에 따라 IBM SPSS Statistics - Essentials for R을 설치할 컴퓨터에 IBM SPSS Statistics 애플리케이션 중 하나를 설치하십시오. 데스크탑 시스템에 IBM SPSS Statistics -Essentials for R을 설치하는 경우 데스크탑 시스템에 IBM SPSS Statistics 24 를 설치하십시오. 서버 시스템에 IBM SPSS Statistics -Essentials for R을 설치하는 경우 서버 시스 템에 IBM SPSS Statistics Server 24를 설치하십시오.

## **R 3.2 다운로드 및 설치**

IBM SPSS Statistics -Essentials for R의 24 버전에는 R 3.2 버전이 필요합니다. 3.2.2 버전을 권장 합니다. IBM SPSS Statistics -Essentials for R을 설치할 컴퓨터에 R을 설치합니다.

R 3.2 버전은 <http://www.r-project.org/>에서 사용 가능합니다. 또한 [ftp://ftp.stat.math.ethz.ch/](ftp://ftp.stat.math.ethz.ch/Software/CRAN/bin/windows/base/old/) [Software/CRAN/bin/windows/base/old/](ftp://ftp.stat.math.ethz.ch/Software/CRAN/bin/windows/base/old/)에서 직접 다운로드할 수 있습니다.

### <span id="page-5-0"></span>**IBM SPSS Statistics - Essentials for R 다운로드 및 설치**

사용자의 시스템에 있는 IBM SPSS Statistics 버전과 호환 가능한 IBM SPSS Statistics -Essentials for R 버전을 사용해야 합니다. IBM SPSS Statistics의 주 버전 내에서(예: 24), 주 버전이 동일한 IBM SPSS Statistics -Essentials for R 버전을 사용해야 합니다. 최신 버전을 설치하기 전에 이전 버전의 IBM SPSS Statistics -Essentials for R을 제거할 필요는 없습니다.

분산 모드에서 작업하는 사용자의 경우(IBM SPSS Statistics Server) 클라이언트 및 서버 시스템에 모 두 IBM SPSS Statistics - Essentials for R을 설치하십시오.

IBM SPSS Statistics - Essentials for R의 24 버전을 다운로드합니다. IBM SPSS Predictive Analytics 커뮤니티[\(https://developer.ibm.com/predictiveanalytics/predictive-extensions/\)](https://developer.ibm.com/predictiveanalytics/predictive-extensions/)에서 다운로드할 수 있습니다.

관리자로 설치 프로그램을 실행해야 합니다.

- 1. Windows 탐색기를 사용하여 파일을 다운로드한 폴더를 탐색합니다.
- 2. 다운로드한 파일을 마우스 오른쪽 버튼으로 클릭하고 관리자로 실행을 선택합니다.
- 3. 화면에 나타나는 지시를 따릅니다.

#### 중요사항**:**

- v 인터넷에 액세스할 수 없는 컴퓨터에 Essentials for R을 설치하는 중이고 Essentials for R에 포 함된 작업 R 예를 사용하려는 경우 해당 예에 필요한 R 패키지를 확보하여 수동으로 R에 설치해 야 합니다. 특정 R 예에 필요한 R 패키지를 판별하려면 확장 허브(확장 > 확장 허브)를 열고 '설치 됨' 탭으로 이동한 후 원하는 예에 대한 자세한 정보를 클릭하십시오(각 예는 별도의 확장으로 설 치됨). 필요한 R 패키지가 확장 세부사항 대화 상자의 종속 항목 섹션에 나열됩니다. R 패키지는 <http://www.r-project.org/>에서 액세스하는 R CRAN 미러 사이트에서 얻을 수 있습니다. 사용 중 인 R 버전과 일치하는 패키지 버전을 확보해야 합니다. 버전별 패키지는 CRAN 미러 사이트의 " 기여 패키지" 페이지에 있는 링크에서 사용할 수 있습니다.
- IBM SPSS Statistics Integration Plug-in for R을 사용하려면 컴퓨터의 관리자 계정에서 IBM SPSS Statistics -Essentials for R을 설치해야 합니다.

#### 설치 자동 실행

위에 설명한 수동 설치 방법 대신 Windows 컴퓨터에 자동으로 설치할 수도 있습니다. 이는 여러 일 반 사용자에 설치해야 하는 네트워크 관리자에게 가장 유용한 방법입니다. 다음은 자동 설치를 위한 명 령행의 형식입니다.

<installer\_name> /S /v/qn

여기서 *<installer\_name>*은 IBM SPSS Statistics - Essentials for R의 설치 프로그램 파일 이름입니다 (예: *SPSSStatisticsEssentialsForR\_24000\_Win64.exe*).

참고**:** 설치 프로그램을 자동으로 실행하려면 관리자 권한이 있어야 합니다.

<span id="page-6-0"></span>설치의 일부로서 R 예제에 필요한 R 패키지는 가능할 경우 인터넷에서 자동으로 다운로드됩니다. 이 과정은 몇 분 정도 걸릴 수 있습니다.

## **IBM SPSS Statistics - Integration Plug-in for R 사용을 시작하기 전에**

IBM SPSS Statistics - Essentials for R을 설치하면 IBM SPSS Statistics - Integration Plug-in for R을 사용하여 R 애플리케이션 개발을 시작할 수 있습니다. 플러그인의 전체 설명서는 IBM SPSS Statistics 도움말 시스템의 Integration Plug-in for R 주제에서 볼 수 있습니다. 도움말 시스템의 "R 작업" 주제에서 학습서를 이용할 수도 있습니다.

## **R 예제에 액세스**

IBM SPSS Statistics -Essentials for R에는 내장 SPSS Statistics 프로시저에서 사용 가능한 범위 외 의 기능을 제공하는 IBM SPSS Statistics용 R 확장의 작업 예제 세트가 포함되어 있습니다. 모든 R 확장은 사용자 정의 대화 상자와 확장 명령문을 포함합니다. 확장 명령문은 FREQUENCIES 등의 내장 명 령문과 동일한 방식으로 SPSS Statistics 명령 구문에서 실행될 수 있습니다. 연관된 사용자 정의 대화 상자에서 각 확장 명령문의 명령 구문을 생성할 수 있습니다.

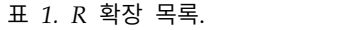

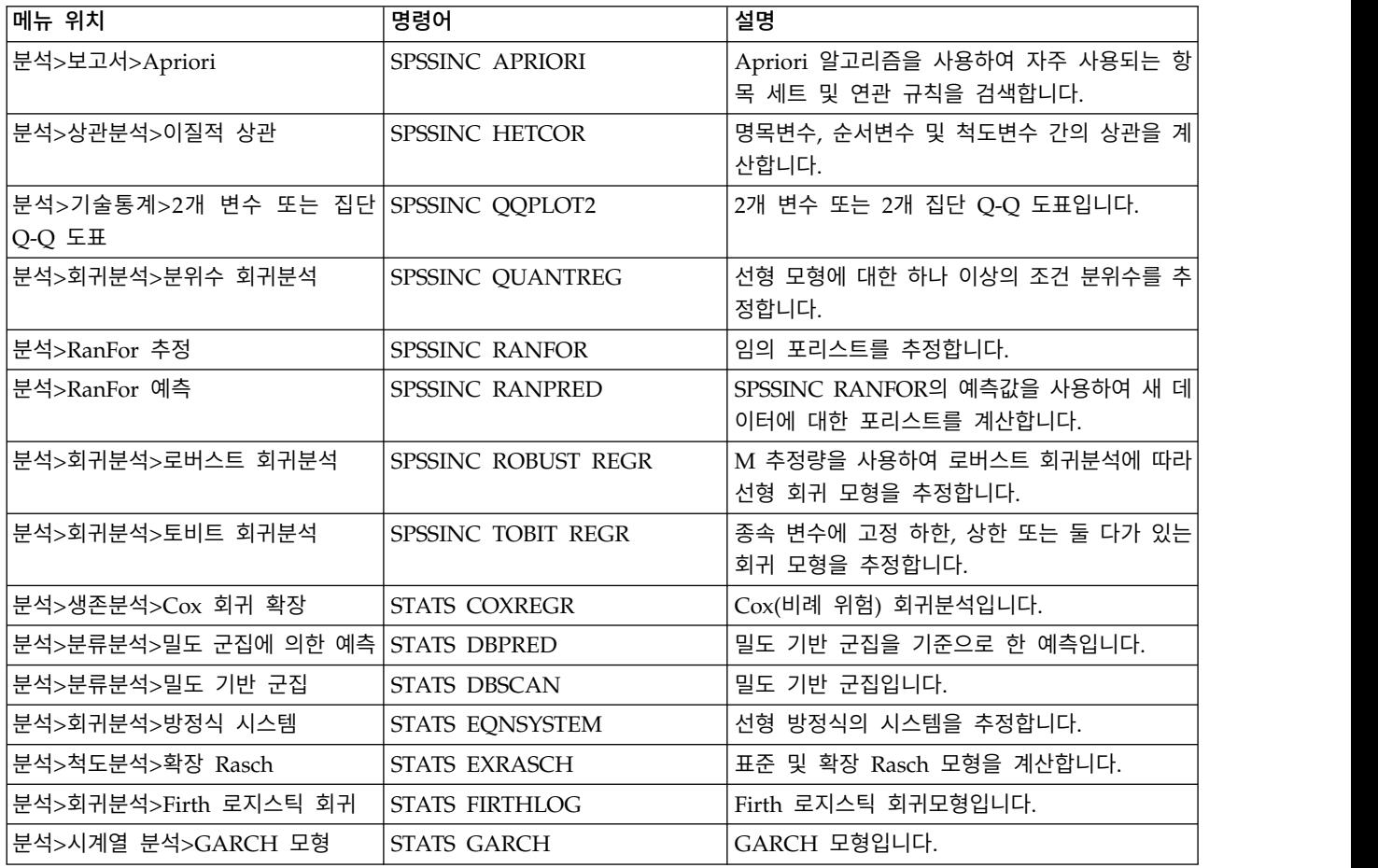

표 *1. R* 확장 목록 *(*계속*)*.

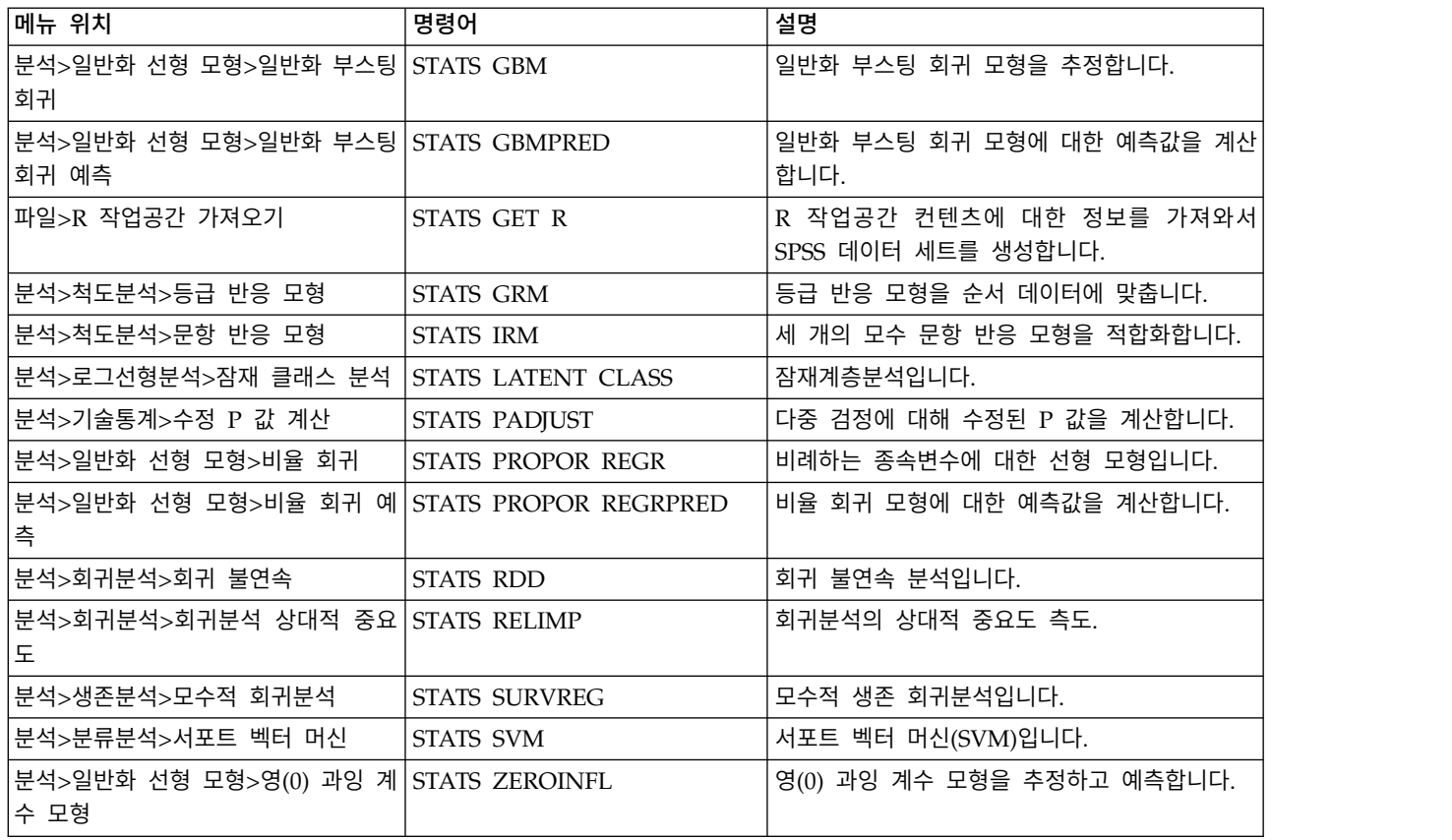

#### 중요사항**:**

이질적 상관 확장에는 IBM SPSS Statistics - Integration Plug-in for R 및 IBM SPSS Statistics - Integration Plug-in for Python이 모두 필요합니다. IBM SPSS Statistics -Integration Plug-in for Python은 IBM SPSS Statistics 제품에서 기본적으로 설치되는 IBM SPSS Statistics -Essentials for Python에 포함되어 있습니다.

#### 노트

- 각 R 확장에 대한 도움말을 보려면 관련 대화 상자의 도움말 단추를 누릅니다. 그러나 이 도움말은 SPSS Statistics 도움말 시스템에 통합되어 있지 않습니다.
- 명령문(구문 창) 내에 커서를 위치시키고 F1 키를 눌러서 각 확장 명령문의 전체 구문 도움말을 사 용할 수 있습니다. 명령문을 실행하고 /HELP 하위 명령문을 포함시켜도 이 도움말을 사용할 수 있 습니다. 예를 들어, 다음과 같습니다.

SPSSINC HETCOR /HELP.

그러나 이 명령 구문 도움말은 SPSS Statistics 도움말 시스템에 통합되어 있지 않으며 명령 구문 참조에 포함되어 있지 않습니다.

참고**:** 도움말 표시에 대한 F1 메커니즘은 분산 모드에서는 지원되지 않습니다.

- <span id="page-8-0"></span>• IBM SPSS Statistics 제품에 확장 명령문에 대해 지정된 메뉴 위치가 없으면 확장 메뉴에서 연관된 대화 상자를 찾아보십시오.
- 이 대화 상자는 IBM SPSS Statistics에서 사용자 정의 대화 상자 작성기를 사용하여 생성되었습니 다. 사용자 정의 대화 상자 작성기를 사용하여 대화 상자의 모양을 보거나 사용자 정의할 수 있습 니다. 확장**>**유틸리티**>**사용자 정의 대화 상자 작성기**(**호환 모드**)...**에서 사용할 수 있습니다. 대화 상 자의 모양을 보려면 사용자 정의 대화 상자 작성기에서 파일**>**설치된 사용자 정의 대화 상자 열기 를 선택합니다.
- 각 R 확장 명령문의 구현 코드(R 소스 코드 파일) 및 XML 지정 사항 파일은 사용자의 컴퓨터에 확장 명령문이 설치되어 있는 위치에서 찾을 수 있습니다. 위치를 보려면 SHOW EXTPATHS 명령 구 문을 실행하십시오. 출력결과의 "확장 명령문의 위치" 머리말 아래에 위치 목록이 표시됩니다. 파일 은 목록에서 쓰기 가능한 첫 번째 위치에 설치됩니다.
- $\cdot$  확장 문자를 올바르게 표시하려면 유니코드 모드로 작업할 경우에도 SPSS Statistics 로케일이 SPSS Statistics 결과 언어(OLANG)와 일치하도록 로케일을 설정해야 할 수 있습니다. 예를 들어 결과 언어 가 일본어일 경우 SPSS Statistics 로케일을 SET LOCALE='japanese'로 하여 일본어로 설정해야 할 수 있습니다.
- v IBM SPSS Statistics Essentials for R에 포함되지 않은 기타 확장 명령문은 확장**>**확장 허브에서 액세스할 수 있는 확장 허브에서 다운로드할 수 있습니다. 확장 허브에는 설치된 기타 확장의 업데 이트와 함께 IBM SPSS Statistics -Essentials for R에 포함된 확장 명령문에 사용 가능한 업데이 트도 표시됩니다.
- SPSS Statistics Server에 확장을 설치하는 경우, 스크립트를 사용하여 다중 확장을 한 번에 설치할 수 있습니다. 자세한 정보는 도움말 시스템에서 코어 시스템 **>** 확장 **>** 로컬 확장 번들 설치 **>** 확 장 번들 배치 설치를 참조하십시오.

## **설치 복구**

IBM SPSS Statistics 24 애플리케이션 또는 R 3.2를 제거했다가 다시 설치하는 경우, IBM SPSS Statistics - Essentials for R의 버전 24를 제거한 다음 다시 설치하십시오.

## **IBM SPSS Statistics - Essentials for R 구성요소 제거**

- 1. Windows 제어판에서 IBM SPSS Statistics Essentials for R 24를 제거합니다.
- 2. 원할 경우 Windows 제어판에서 R 버전 3.2를 제거합니다.

## IBM®